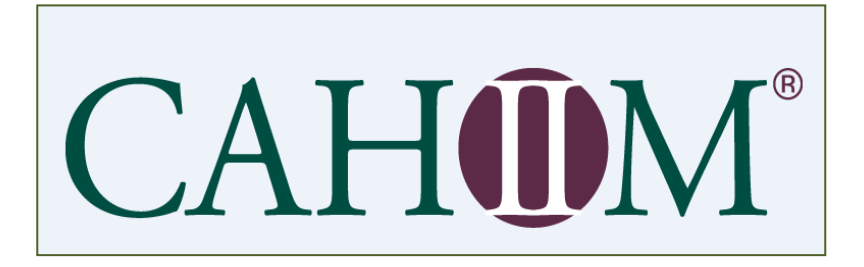

# **Using the CAHIIM Self-Evaluation Tool (CSET): A User Guide**

# Using the CAHIIM Self- Evaluation Tool (CSET): Applying the curriculum evaluation tool to enable curriculum self-review

## **Before you begin using the CSET**

- **Establish a Team to help with the curriculum review**  Program director, course directors, instructors, instructional designers, internship supervisors, lab directors, curriculum committee.
- **Communicate**  Overview to all faculty, frequent updates and discussions one-on-one for each faculty, involve the skeptics, faculty driventimeline
- **Identify Requirements**, assessments and activities courses, projects, internships, lab rotations.
- **Ensure that course syllabi contain** course syllabi outcomes, understand the requirements of the AMIA Foundational Domains, have a comprehension of Competency Driven Education (CDE) and the new context of assessment in the curriculum evaluation process.

## *Instructors must plan carefully to align their objectives, instruction, and assessment to AMIA's Foundational Domains***.**

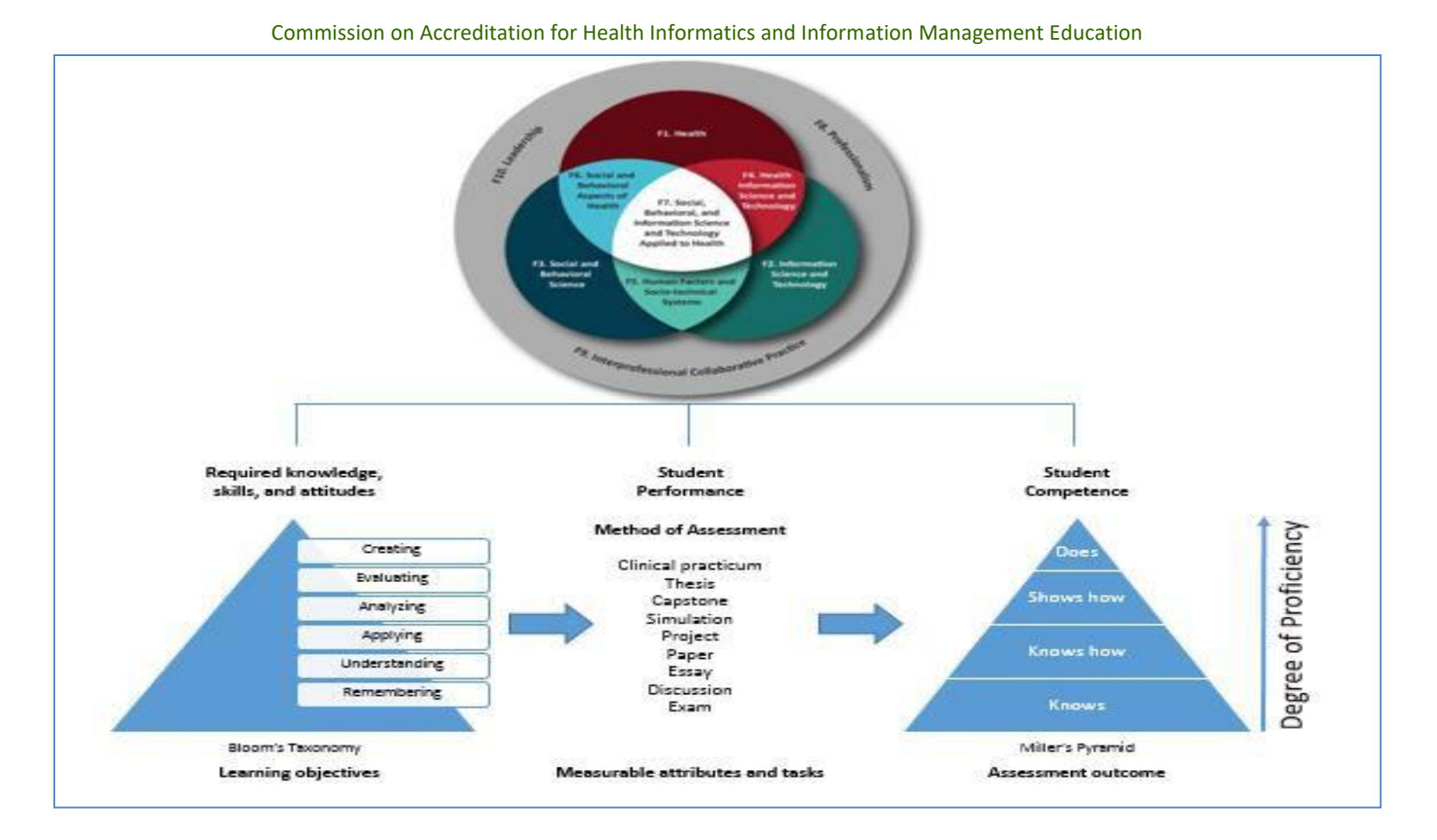

#### *Considerations for developing Competency Driven Education*:

- Identify the desired abilities needed of graduates what will they know and be able to do when they have completed the program?
- Define the required competencies and their curricular components
- Define curricular milestones along a development path for the competencies
- Select educational activities, experiences, and instructional methods
- Select tools to measure progress during matriculation
- Design an outcomes evaluation/ assessment of the program
- Assessment is an essential component of CDE and can include:
	- Multiple interconnected elements
	- Varying assessment methods, disciplinary needs
	- Differing learning environments
	- Validity Course Objectives should be clear, observable, and measurable. This will help ensure that the observed task or attribute being assessed was taught.

The type of the assessment, and the way it is completed, will determine which competencies are met. CSET will/should provide a mapping document that describes what is done by the learner and observed in a program. Be aware that the learner may have met or exceeded multiple competencies at varying levels of proficiency in AMIA's Foundational Domains.

#### **Examples of Assessments**

Direct assessments measure /assess student performance of identified learning outcomes

Indirect assessments measure opinions or thoughts about student knowledge, skills, attitudes, learning experiences, and perceptions.

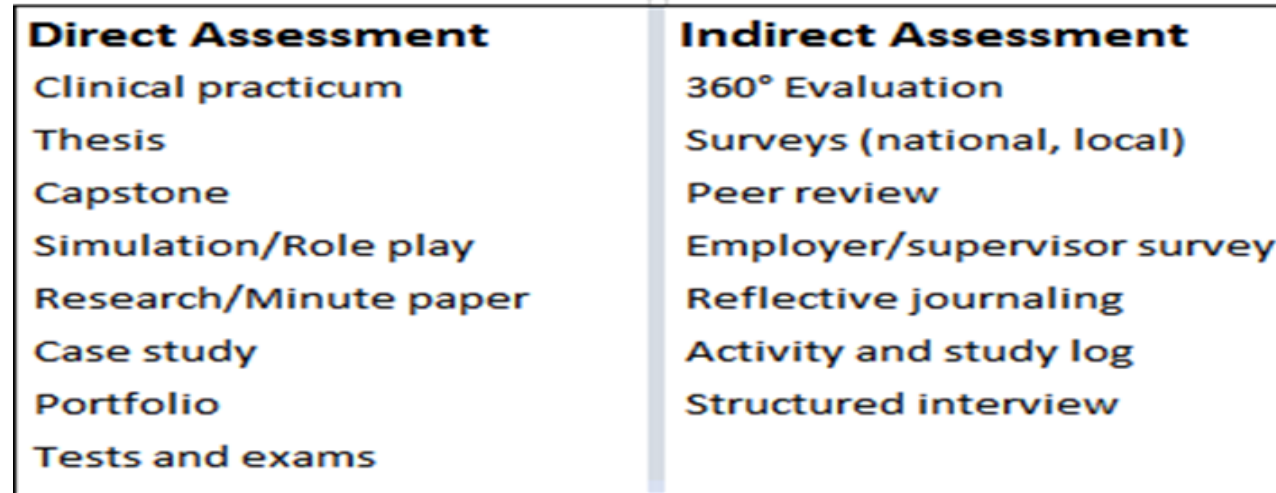

*It is important that all learners earning a credential in a discipline meet the competencies; however, students meet competencies in different ways*.

# **MILLERS Pyramid of Competency Assessment**

-Competencies refer to educational standards that establish the minimum that students in some disciplines are expected to know to receive their academic credentials.

-Competency = Knowledge + Skills + Attitudes/Ability

Knowledge, skills, and attitudes are assessed through observable, measurable tasks and attributes

-One well-recognized framework for performance measurement is Miller's Pyramid of Competency Assessment, which considers not just what a learner knows, but *how* they know it – the quality of their knowledge in terms of cognition and affective behavior.

## **Examples of the Relation of Assessment Outcomes to AMIA's Foundational Domains, with Miller's Pyramid of**

# **Assessment Model**

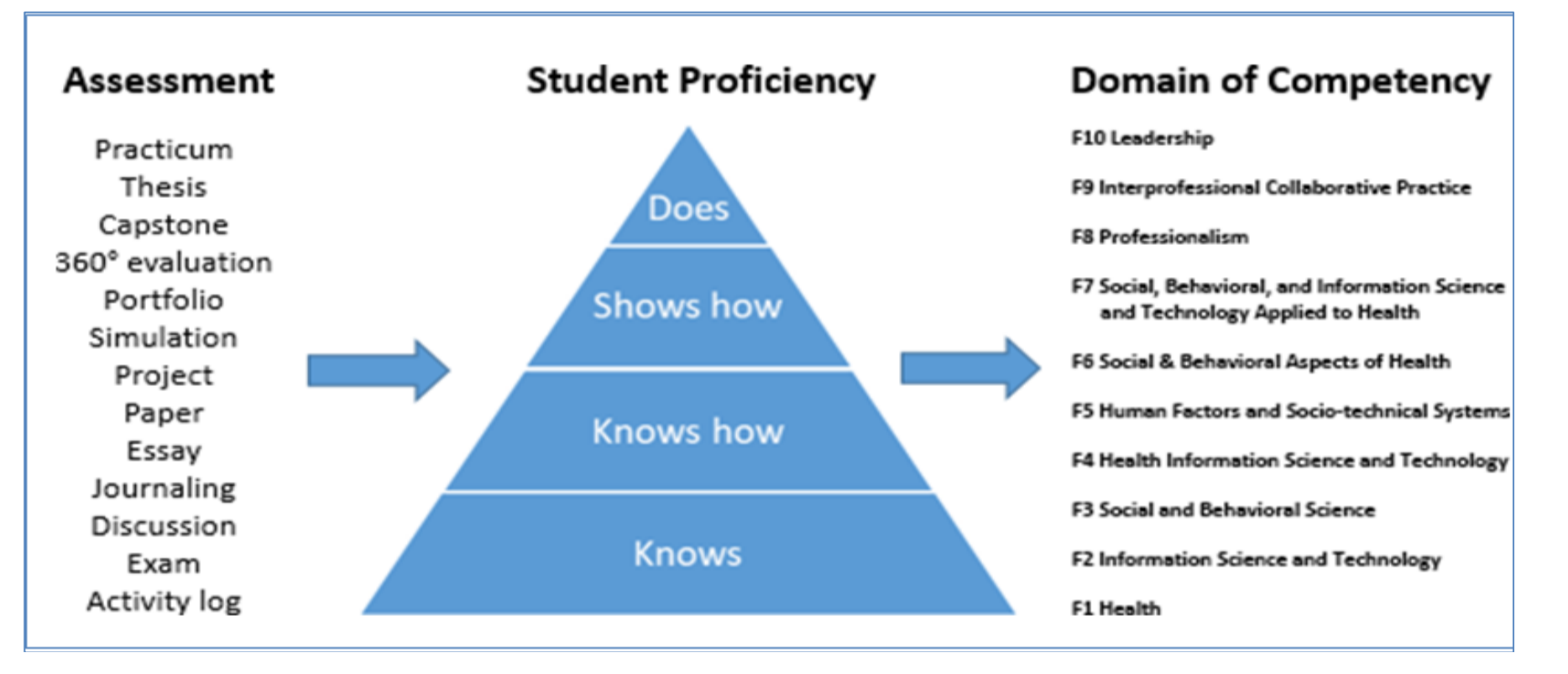

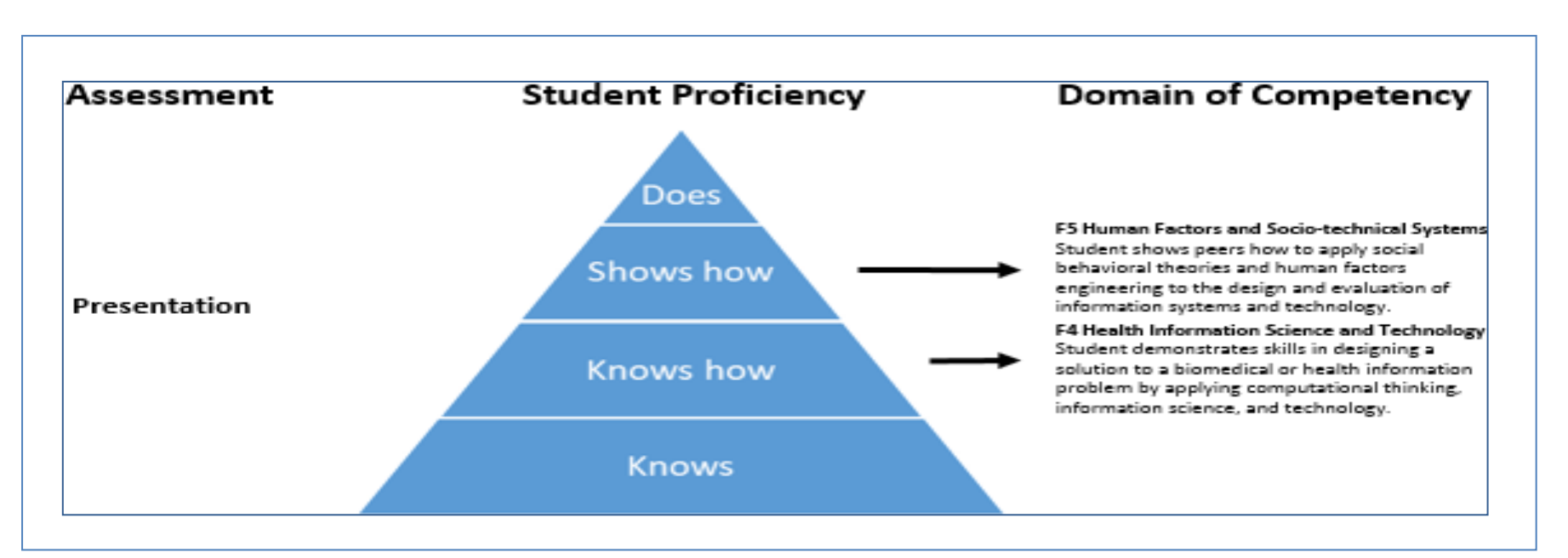

**Examples of the Relation of Assessment Outcomes to AMIA's Foundational Domains, using Miller's Pyramid of Assessment as a guide to student proficiency**

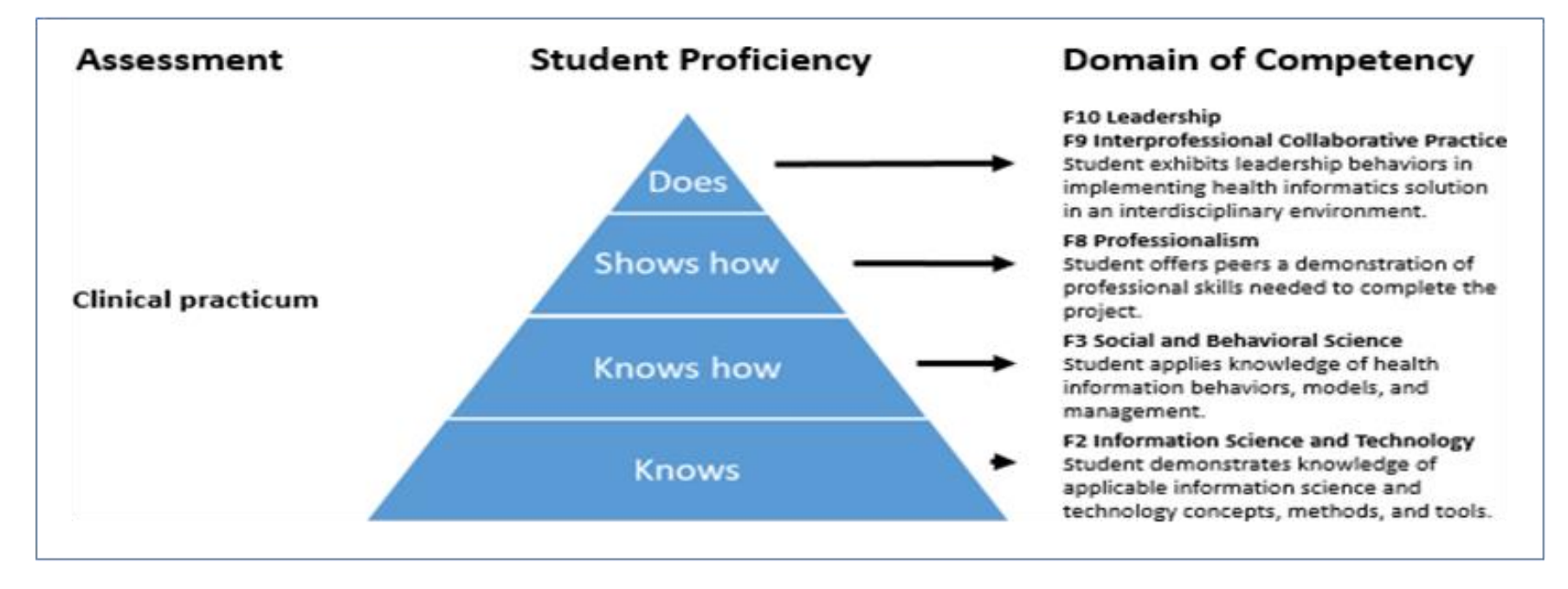

# **CAHIIM Self Evaluation Tool**

CAHIIM Self -Evaluation Tool (CSET) includes a definition guide to the Foundational Domains and three worksheets: The Course Input sheet, Course Evaluation Matrix worksheet and the Concentration Heat Map. The user will input data for their Courses and Course Evaluation Matrix work sheets and this information will then populate the Concentration Heat Map.

# **USER INPUT Worksheets**

**Step 1.** Input Courses. Begin by entering the name of the program.

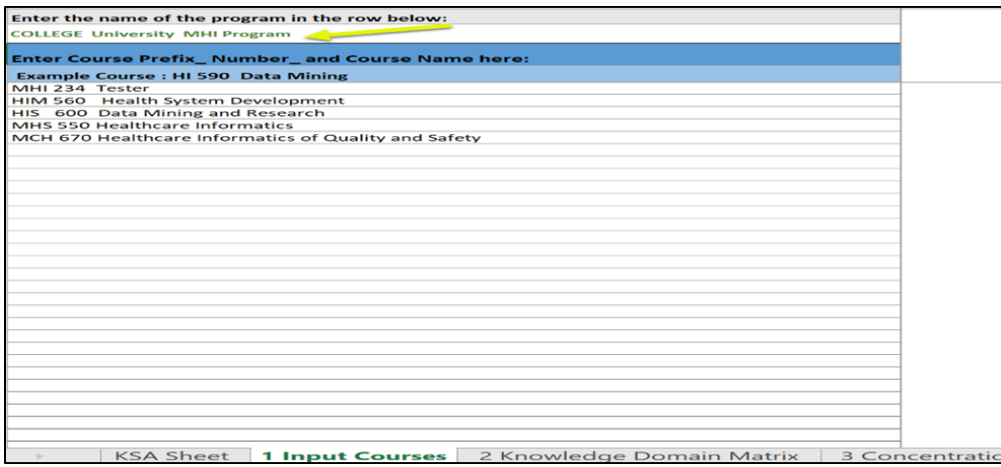

Enter all courses needed to complete the program.

This can include electives, but you will need to know the

course objectives for these elective courses

Course Input is used to populate the Courses column on the Knowledge Domain Matrix

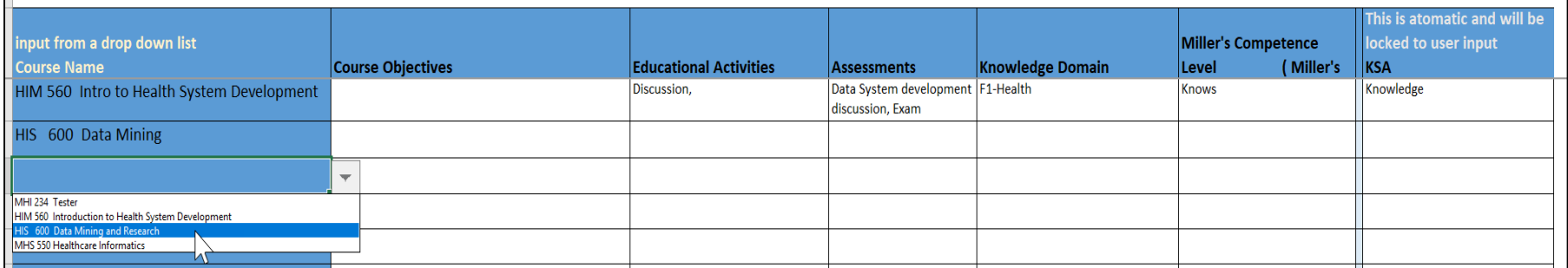

## **Step 2.** You will create the Course Evaluation Matrix

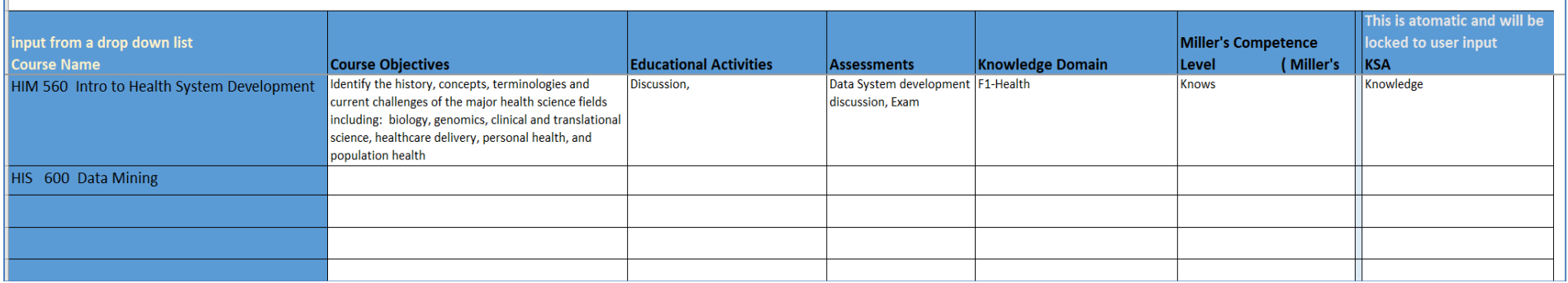

## **Using the Knowledge Domain Matrix**

- All Foundational Domains must be covered in the program curriculum
- You may modify or delete content in each column as often as you would like.
- The workbook is protected
- Columns B (Course Name) through H (Knowledge, Skill, Attitude) can be sorted select cell range between these columns and sort according to your filter
- There are over 700 rows that can be used for Course Learning Objectives.

If you have more Course Objective rows than are allotted, please contact CAHIIM and we will add additional access.

## **Knowledge Domain Matrix**

Choose /enter the course you will be working with. There are pull down options on the right side of the course boxes that will allow you to select from the courses entered in Step 1. If you make an incorrect course selection, just hit Delete and begin again.

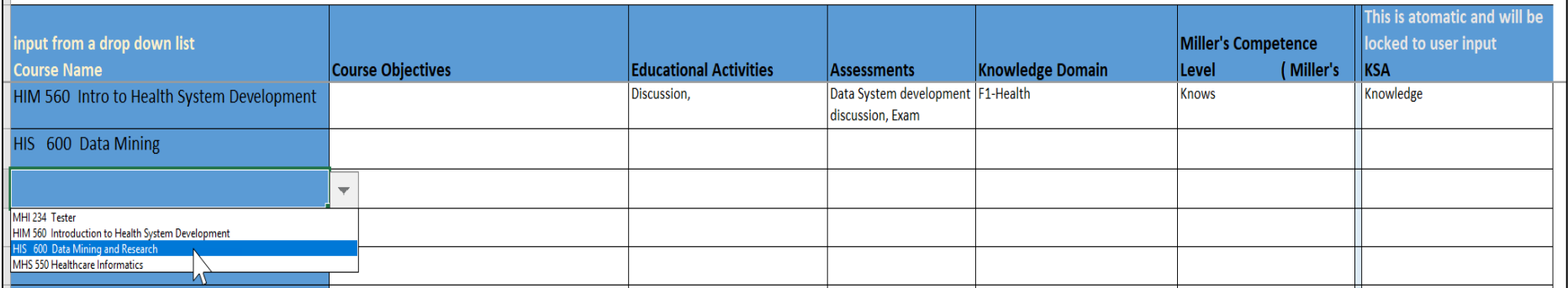

## *1.* **Enter Course Learning Objectives**.

What are the student take-aways, what outcomes should the student take away from the course? The Course Learning Goals / Objectives describe outcomes that are measurable and are written from the learner's perspective. For example, *When the course has been completed the learner should or should be able to…*

• Please enter one course learning objective per row: If the course has five (5) objectives, this would take up five (5) separate rows.

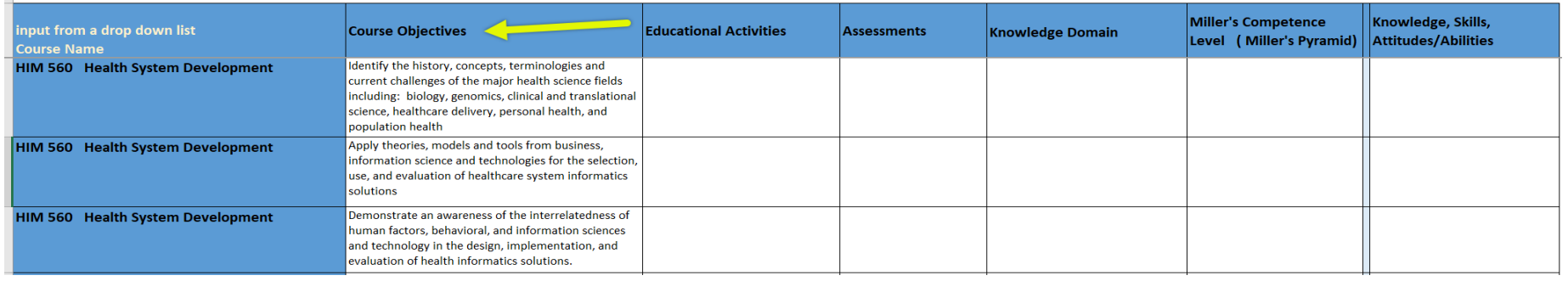

**2. The Course Education Activities.** These are Learner Interactions or the activities that promote or support the achievement of the stated Course Learning Objective.

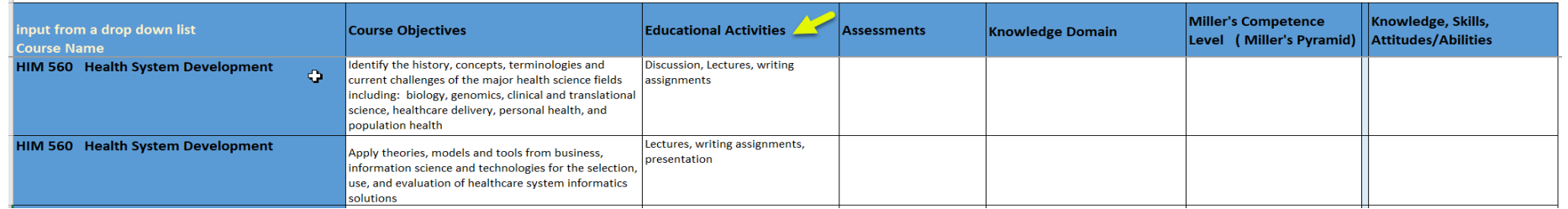

Examples include lectures, readings, case studies, web modules, speakers, presentations, class or online discussions, simulation exercises.

**3. Assessments.** The learning Assessments measure/evaluate achievement of the stated Course Learning Objectives. The learners are prepared for the assessments through the Course Activities. Examples include exams, papers, reports, logs or journals, team projects and team effectiveness assessment, Capstone, graded discussion, Thesis, Case Project Review and feedback, Reflective modeling.

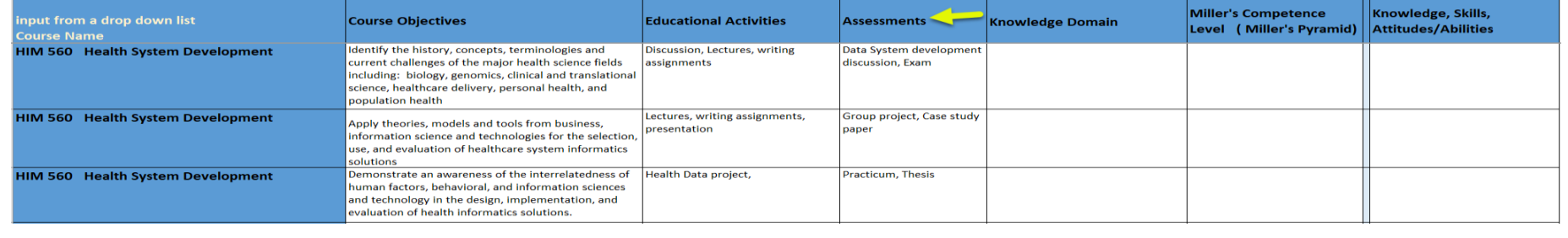

**4. Knowledge Domains**. Which Foundational Knowledge Domain is the Course Learning Objective covering? There can be more than one Foundational Knowledge Domain covered in a Course Learning Objective. If that is the case, then there must be a separate data row for each Knowledge Domain covered.

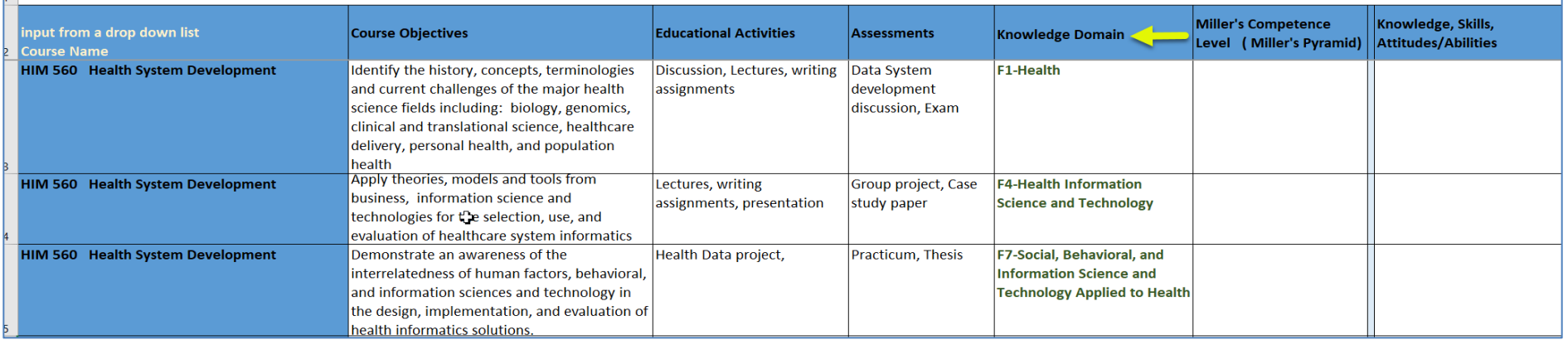

## **5. Millers Level of Competency**

What level of proficiency is the Learner expected to achieve for the Course Learning Outcome? Choose the desired Millers level from the pull- down menu on the right side of the column

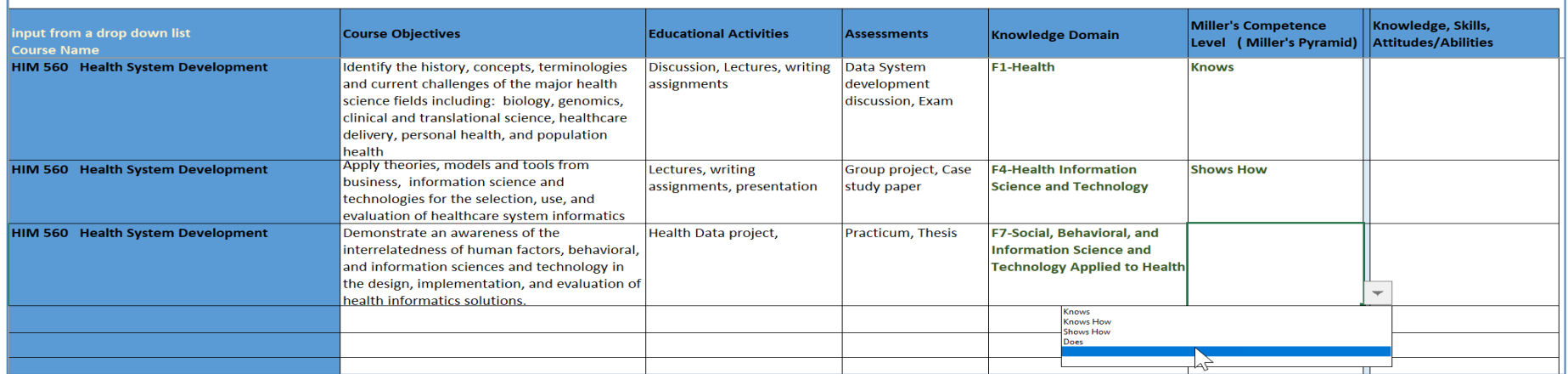

The level of competence achieved – Knowledge, Skill, Attitude /Ability No input needed. Results are driven from Millers Pyramid level selected. This column captures the competency associated with the chosen Miller's assessmentlevel.

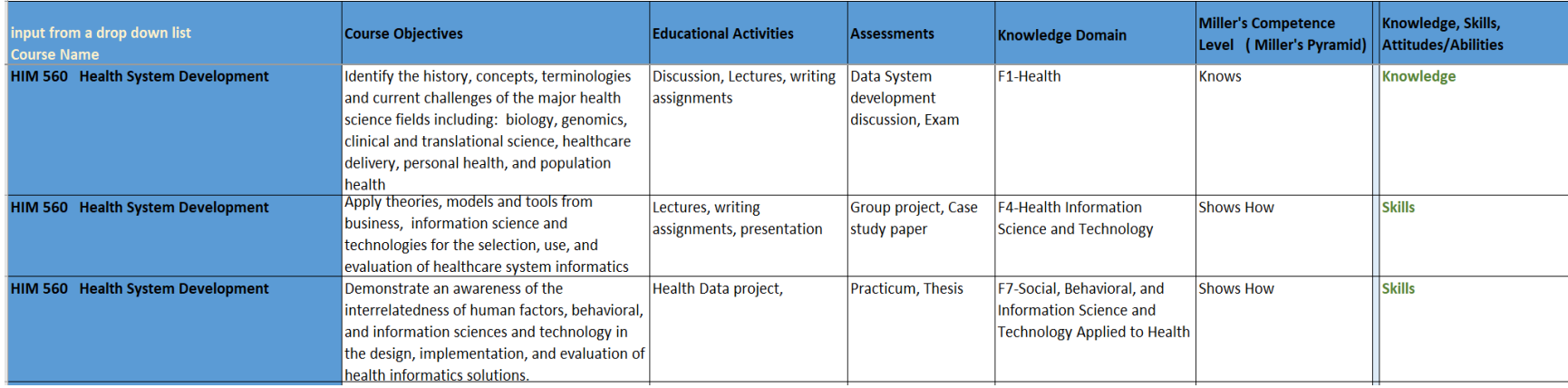

## Heat Map

Courses and Course Data entered produces a Heat Map which will allow the user to see areas of concentration/ saturation in their program. When you begin, the heat map will be single color, a dark blue. As you add data to the Curriculum Matrix worksheet, you will begin to see variation in the colors.

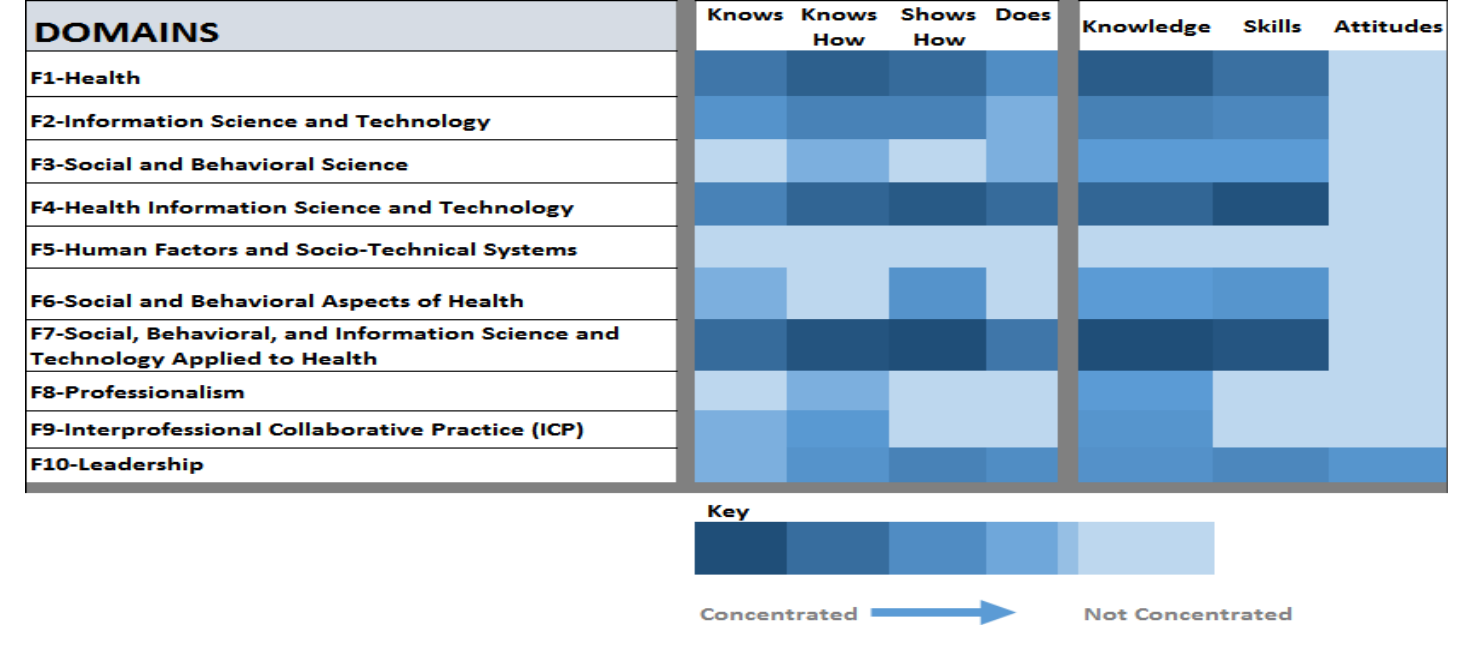

If you have any questions, please contact CAHIIM staff @ [info@cahiim.org](mailto:info@cahiim.org)